## Update card details in the new billing portal

527 Jisna Joseph February 3, 2025 Billing 2541

## How to update card details in new billing portal?

**Overview:** This article explains how to update card details in the new billing portal by accessing the customer portal, selecting payment options, and adding a new card.

Step 1: Login to your customer portal area and click on Payment options -> Add

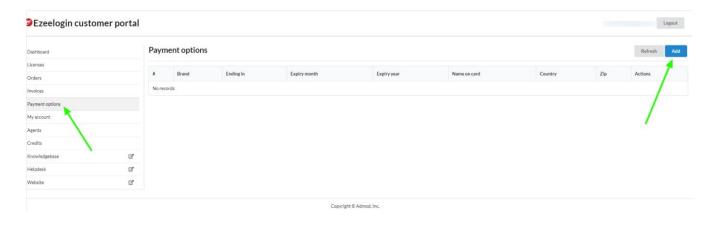

Step 2: Provide all the card details and click on Add button

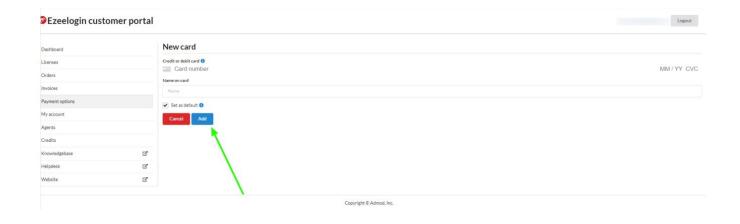

## **Related Articles:**

How to enable auto-renew in new billing portal?

How to change the billing cycle?

How to enable auto-renew in new billing portal?

How to pay an active invoice from the new billing portal?

How to pay an expired invoice from the new billing portal?

## Online URL:

https://www.ezeelogin.com/kb/article/update-card-details-in-the-new-billing-portal-527.html